# Formation Illustrator CC

AĬ

**Fortiss Group Centre de Formation**

**06 90 60 13 48 hello@fortiss-group.com** 

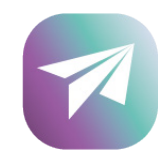

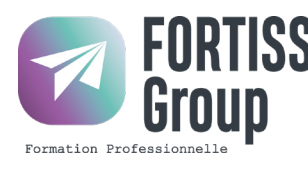

## Formation Adobe Illustrator CC

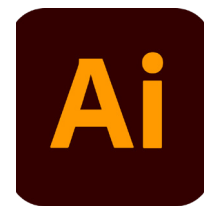

## **Prérequis**

Toute personne souhaitant apprendre à utiliser le logiciel leader vectoriel Illustrator.

## **Objectifs**

• Devenir autonome sur le Logiciel Illustrator CC dans le cadre professionnel

### **Compétences Acquises**

À la fin de cette formation pour apprendre llustrator, les participants seront capables de travailler dans un espace vectoriel avec aisance.

## **Accessibilité**

Pour les personnes en situation d'handicap, FORTISS GROUP mets en place un suivi et adaptation du parcours de formation en fonction des besoins exprimés lors de l'entretien individuel.

## **Modalités Pédagogiques**

- Cours à distance ou en session individuelle en face à face avec le formateur.
	- Classes virtuelles + Meetings individuels.
	- Remise d'un kit pédagogique (Supports de cours à télécharger)

## **Modalités d'Évaluation**

QCM et études de cas (sur projets du candidat ou cas pratiques)

### **Rythme et Durée**

Durée adaptée en fonction du test ou de l'entretien de positionnement du candidat. • Module de 7h, 14h ou 21h • Le rythme sera adapté aux besoins et contraintes du candidat.

## **Admission**

• Candidature par mail hello@fortiss-group.com • Entretien téléphonique de positionnement avec un conseiller formation. • Dès validation du projet de formation, affectation à un formateur et/ou à une session de formation. • Durée du Processus de recrutement : 1 à 3 J

### **Tarifs TTC**

7h : 700€ 14h : 1300€ 21h : 1900€

• Passage de la certification non compris dans le tarif (+ 79€)

**Résultats obtenus : EN COURS D'ÉTUDE% Nombre de sessions : EN COURS D'ÉTUDE Période : 01.01.2023 - 31.12.2023 Nombre de bénéficiaires de la formation : EN COURS D'ÉTUDE**

**Nbre de retours : EN COURS D'ÉTUDE% Taux de satisfaction : EN COURS D'ÉTUDE% Date de mise à jour de cette fiche : Juillet 2023**

## Programme Adobe Illustrator CC

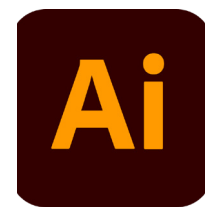

#### **DÉFINIR LE RÔLE ET LES PRINCIPES D'ILLUSTRATOR**

 Décrire la chaîne graphique et identifier le rôle d'Illustrator Définir la notion d'image vectorielle

 Connaître le vocabulaire de base : couleurs quadri / RVB / tons directs, objets, tracés, points d'ancrage, courbes de Bézier, calques

#### **CRÉER LE DOCUMENT**

 Se repérer dans l'interface : les menus, les outils, les palettes et les zooms Organiser et mémoriser son espace de travail, paramétrer les Préférences Créer un plan de travail et définir ses dimensions Créer des calques Utiliser une image en pixels comme modèle à décalquer

#### **MAÎTRISER LA PLUME, LE CRAYON ET LES OUTILS DE DESSIN DE FORMES**

#### **SIMPLES**

 Tracer des rectangles, rectangles arrondis, ellipses, polygones, étoiles Dessiner à main levée avec le Crayon Dessiner avec la Plume

#### **MODIFIER, COMBINER ET TRANSFORMER LES OBJETS**

 Sélectionner par les outils de sélection, la palette de Calque ou le mode Isolation

Modifier un tracé avec les outils de correction

Déplacer, dupliquer, aligner et redimensionner les objets

Modifier l'ordre de superposition des objets au sein d'un calque et la

répartition des objets dans les calques

Combiner des objets par les fonctions Pathfinder

 Transformer un objet par une rotation, une mise à l'échelle, une déformation, un miroir, une distorsion, l'outil marionnette

Créer un masque d'écrêtage

#### **CRÉER ET APPLIQUER UN APLAT, UN DÉGRADÉ, UN MOTIF, UNE FORME**

 Créer et appliquer une couleur globale sur le fond ou sur le contour d'un objet Paramétrer les options du contour d'un objet

Créer, appliquer et transformer un motif de fond

Créer, appliquer et paramétrer une forme de contour

## Programme Adobe Illustrator CC

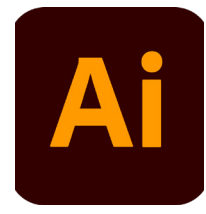

#### **APPLIQUER DES TRANSPARENCES**

 Rendre un objet transparent en lui appliquant un mode de fusion ou en baissant son opacité

Appliquer une ombre et une transparence progressive à un objet

#### **CRÉER UN TEXTE LIBRE, UN TEXTE CURVILIGNE, UN TEXTE CAPTIF**

 Saisir, importer et corriger du texte Définir la typographie du texte Appliquer un dégradé, un motif ou une forme de contour à du texte Appliquer des effets de transparence à du texte

#### **VECTORISER UNE IMAGE EN PIXELS**

 Vectoriser une photo ou un scan en couleurs, en niveaux de gris, en noir et blanc, au trait

Utiliser la Peinture dynamique pour mettre en couleurs un dessin au trait

#### **ENREGISTRER L'ILLUSTRATION**

 Finaliser et contrôler le fichier : polices utilisées, couleurs utilisées, les noirs Assembler les fichiers liés et les polices

Imprimer une épreuve, exporter le logo en pixels pour le Web

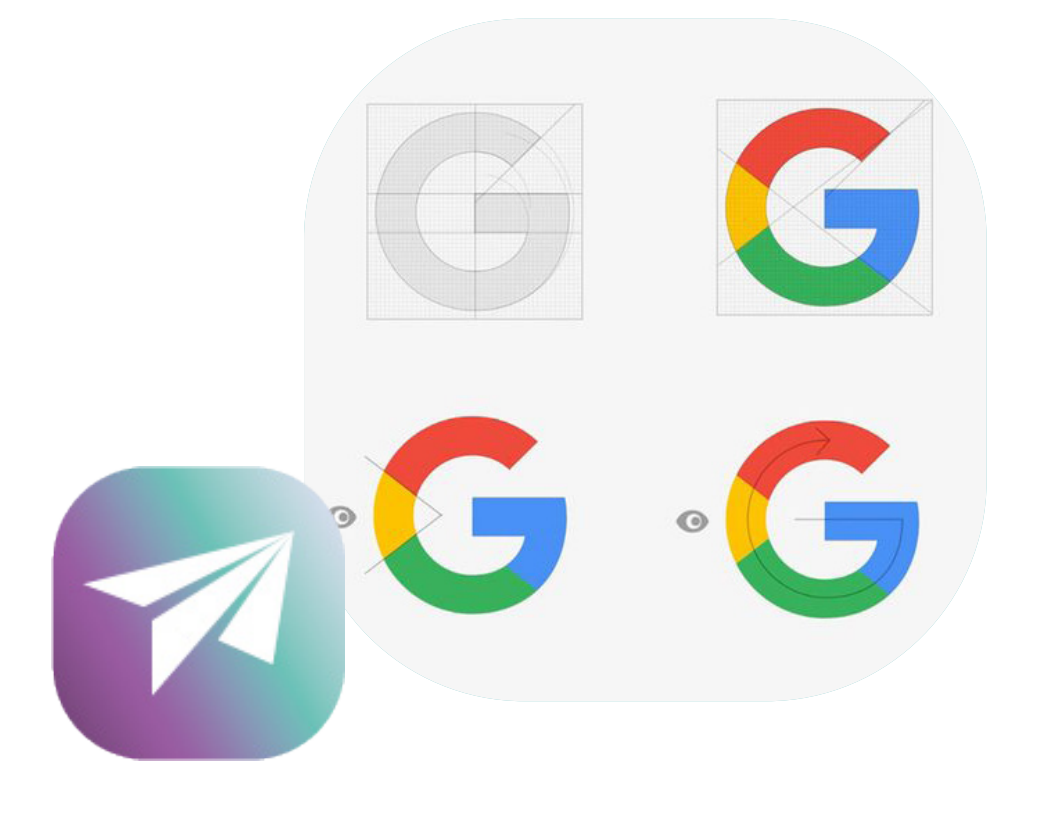